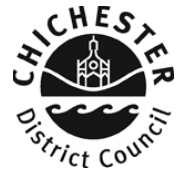

# **COUNCIL TAX ONLINE – VIEW ACCOUNT INCLUDING PAYMENT HISTORY, INSTALMENTS AND BILLS**

#### Introduction

This guide provides a step by step instruction on how to use the my council tax service to view your account, including payments, instalments and bills. If you are a benefit claimant you can also view a summary of your claim. This guide also includes a [troubleshooting guide](#page-3-0) at the end to help with any problems you may encounter. Please note to use this service are required to have created a my council tax account.

To do this you will need:-

 $\checkmark$  Your my council tax login and password

Or

- $\checkmark$  Your council tax account number as shown on your bill
- $\checkmark$  Your council tax bill
- $\checkmark$  A valid email address
- $\checkmark$  The last 3 digits of the bank account number used to pay your council tax, or the last 3 digits of the latest phone number provided to the council tax office.

### **How to view account including payment history, instalments and bills**

- **Step 1** If you have not already set up a my council tax account then you should visit [www.chichester.gov.uk/myaccount,](http://www.chichester.gov.uk/myaccount) and select my council tax, and follow the online instructions to register for an account. There is also a user guide available for this process (user guide setting up user account).
- **Step 2** Once logged in, select the option "account activity"

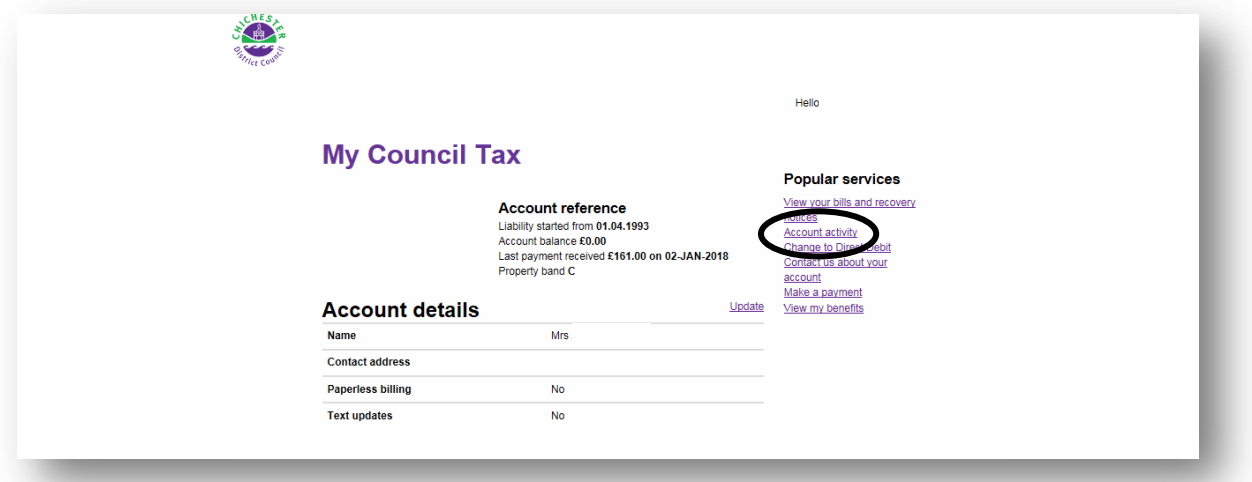

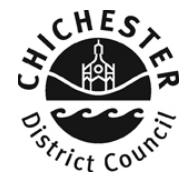

**Step 3 –** Select the financial year that you want to view.

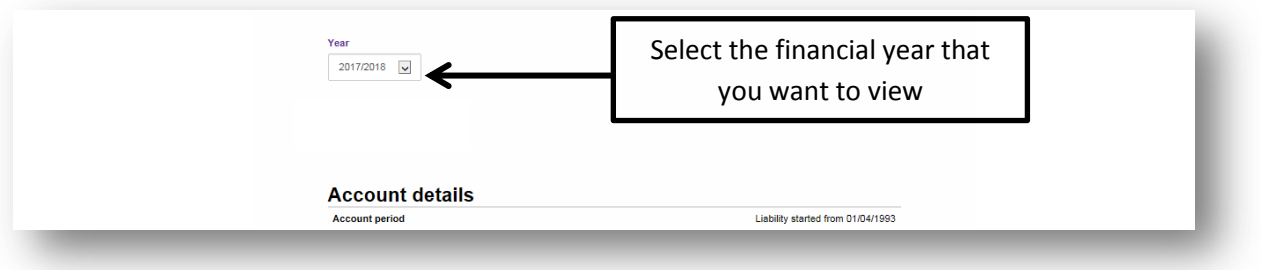

**Step 4** - You can view an account overview, how you pay your council tax, your outstanding balance, payments received & instalments due.

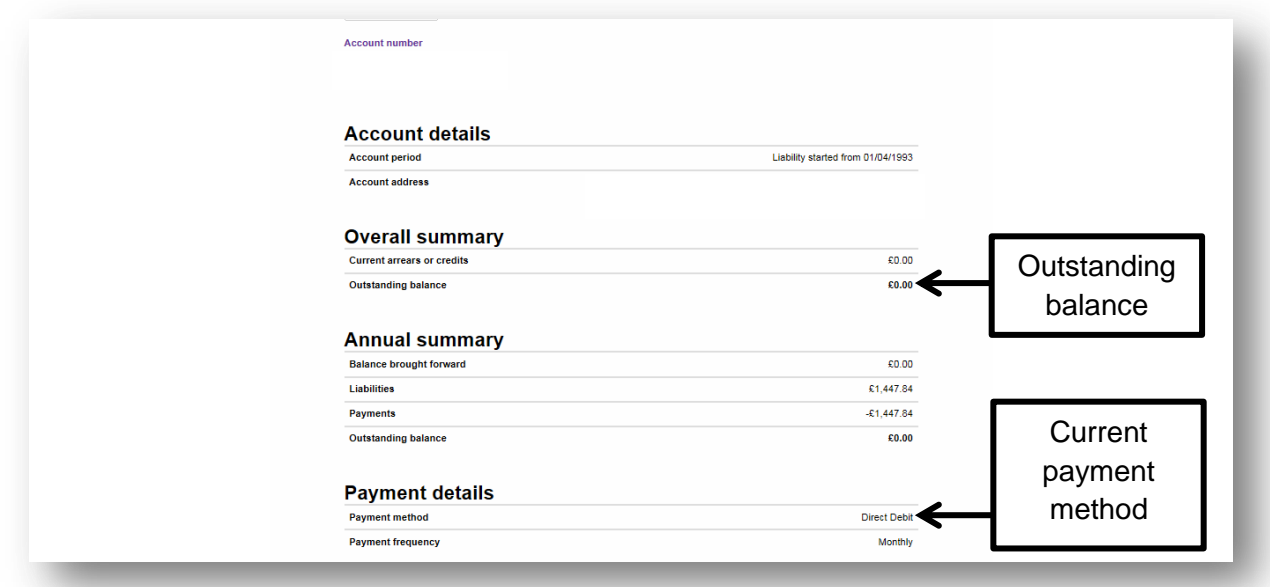

Scroll down to view your instalments and payments made.

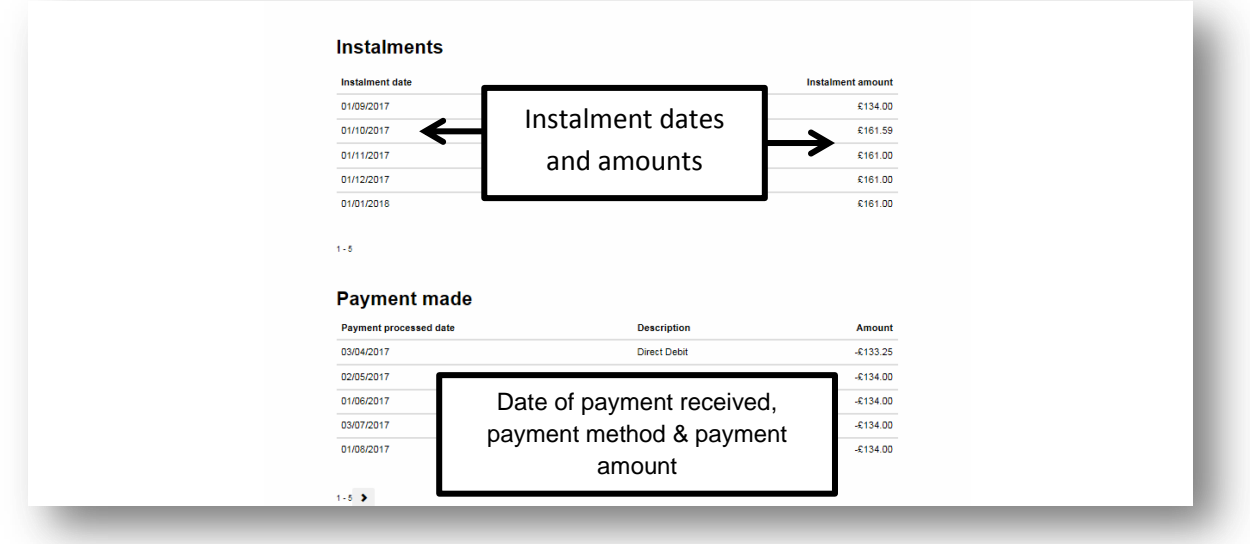

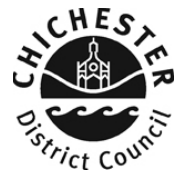

**Step 5** – To view bills and recovery notices, click "back" and then click "view your bills and recovery notices".

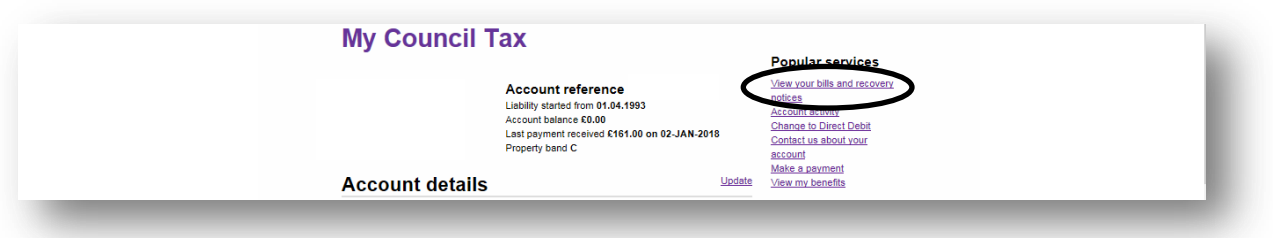

**Step 6** - You can then choose to view and print any bill dated within the last 12 months, or view your previous recovery notices.

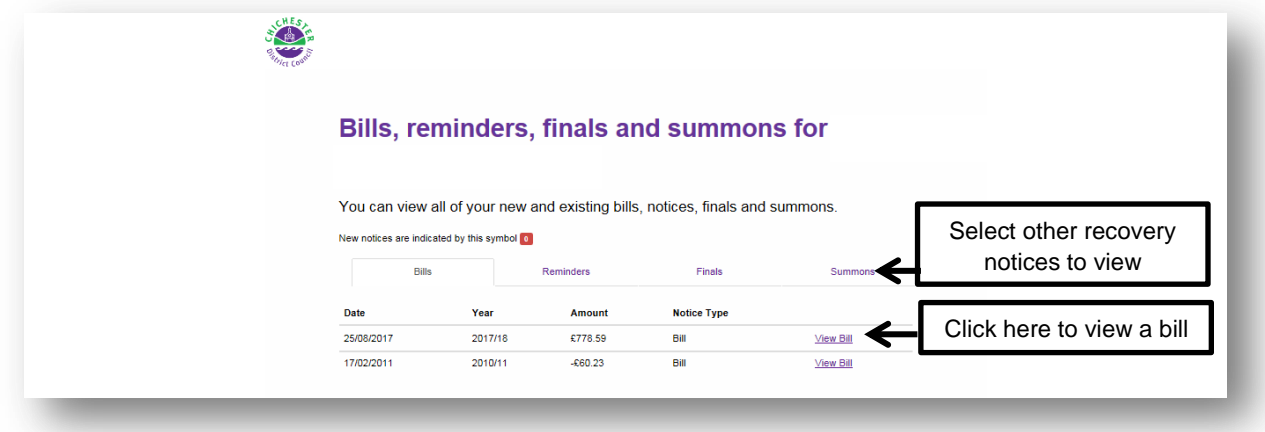

**Step 7** – To view details of a benefit claim, click "back" and then click "view my benefits"

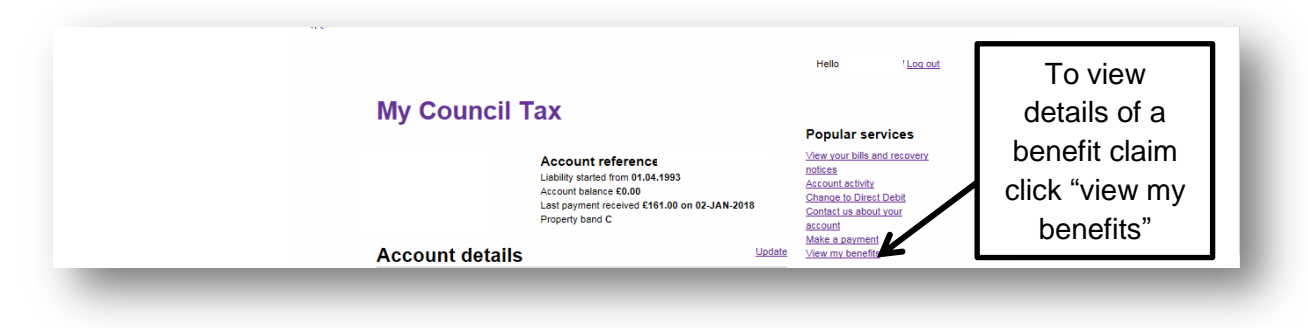

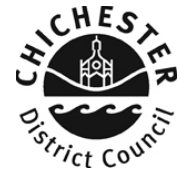

## <span id="page-3-0"></span>**Troubleshooting**

## **Q. I recently made a payment and it is not showing on my account**

**A**. Payments can take up to 5 working days to show on your account. If the payment is not showing after 5 days then please contact the taxation office with details of your payment, including how and when the payment was made.

## **Q. My outstanding balance appears to be incorrect**

**A**. You should check that the payments received on your account, match the payments that you have made. If there appears to be a payment missing you should contact the taxation office.

## **Q. Can I view all previous bills that have been sent to me?**

**A.** You can only view (and print) bills that have been issued within the last 12 months.